# GeoNyms 2.2

#### Workshop

#### on

# what? How to get ? How to install? How to work with?

### What is it?

- Opensource Gazetteer tool being developed by UNECA
- Collect /validate geographical names (Toponyms)
- To be used by Geographical Names Authorities of Member states

## What does it do?

- Repository for geographical names using UNGEGN standards
- Provides facilities to track the status and/or validity of geographical names
- moving data made easier by import/export tools

### How to get it?

- Downloads/documentation in http://geoinfo.uneca.org/geonyms please use the latest build for best result
- For any issue of access to the website or any other, contact me at mekasha@uneca.org

### How to install?

 Download and install the runtime for your OS from http://adobe.com/air

Adobe AIR 5DK

- Install the AIR runtime the first on the list above (Adobe AIR)
- Install GeoNames xx.air
- Double click the .air file and follow the installation wizard

### **Working with GeoNyms : Accessing**

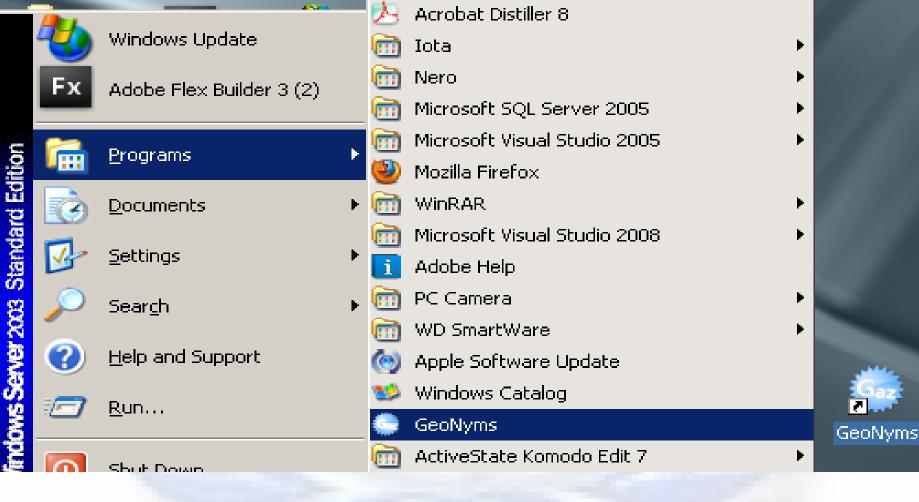

# Working with GeoNyms: Welcome page

 Provides access to the functions of the system (top left corner)

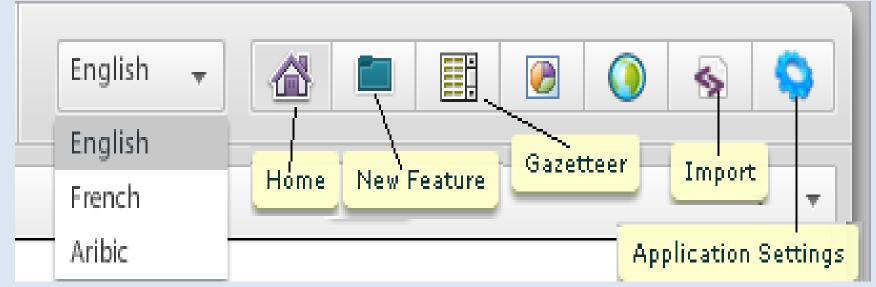

# Working with GeoNyms: I Application Settings - General

\_ 🗆 ×

| GeoNyms - National Gazetteer                                                                       | English 🗸 🕋 📰 🔃 🙆 🔇 💊 🥎 |                                                        |
|----------------------------------------------------------------------------------------------------|-------------------------|--------------------------------------------------------|
| Welcome         Source           General         Administrative Division         Database Settings | Appearance              | validation settings                                    |
| Pick a Setting Type from the Dropdown<br>FeatureTypes Languages RecordStatus                       | Look up settings        | Coordinate System xxx UTM Grid grid one                |
|                                                                                                    | + - Update Name Change  | MaxY       0         MinX       0         MinY       0 |
| http://ge                                                                                          | eoinfo.uneca.o          | org/geony sass                                         |

# Working with GeoNyms: IIs Application Settings – Admin Division

- 🗆 🗙

|                                                              | × □ _                                                                                                    |
|--------------------------------------------------------------|----------------------------------------------------------------------------------------------------|
| GeoNyms - National Gazetteer Application                     | for Toponyms                                                                                                    |
| 🖓 Welcome                                                    | •                                                                                                    |
| General Administrative Division Database Settings Appearance | Geonyms                                                                                                    |
| Admin Division    Admin Division                             | The admin division is connected with some Feature/s. Do<br>you want continue? Please note that the connection will<br>be broken and the admin division will be removed if you<br>select 'Yes'<br>Yes Cancel |
|                                                              | You will have to remove the Child/Children first!                                                                                                    |

## Working with GeoNyms: III Import

Please download and use :

#### http://geoinfo.uneca.org/geonyms/help/import.pdf

| GeoNyms - Natio             |                                                | cation for Toponyms                             | English - 🖓 🖿 🧱 🙆 🕥 💊 🛇                                                                                                    |
|-----------------------------|------------------------------------------------|-------------------------------------------------|----------------------------------------------------------------------------------------------------|
| Load Excel File Import to D | atabase htt                                    | p://geoinfo.uneca.org/geon                      | yms/v2.1/importTemplate.xls                                                                                                    |
| Name                        | CeoNyms                                        | GeoNyms - National Gazetteer Application for To | as not been setup as valied type(s) on the Application.<br>Inting your data.<br><b>Ponyms</b><br>type(s) has not been setup as valied type(s) on the Application. |
| Sqlite Pro :                | File name: Botswana<br>Files of type: Ms Excel |                                                 | OK                                                                                                    |

### Working with GeoNyms: export/ working with Data

| GeoNyms -     | National Ga    | zetteer Applicatior                    | for Toponyms |                  | English 👻  | 🖓 🖿 🧱 🧭 🔇      |
|---------------|----------------|----------------------------------------|--------------|------------------|------------|----------------|
| 🔐 Welcome     | Gazetteer      | SEWELO                                 |              |                  |            |                |
| eatures       |                |                                        |              | Search parameter | rs         |                |
| Name          | ▲ Record State | ля Туре                                |              | Search           |            | Export Excel - |
| SEWELO        |                | Borehole                               |              | bearen           |            | Export         |
| SIKWANE       |                | Village                                |              | Name:            |            | Latitude       |
| Seritibyane   |                | Borehole                               |              |                  |            | Min.           |
| Somanka       |                | Dam                                    |              |                  |            |                |
| TALANE        |                | CONCELLOCALITY<br>Cocality<br>Locality |              | Feature Type     |            | lax            |
| TEMESELE      | em             | ocality                                | NOLKI        | 10 electio       | VITO       | data           |
| THEBELE       | CIII           | Locality                               |              |                  | VICII      |                |
| THOREDI       |                | River                                  |              | No selection     | *          |                |
| THULARE       |                | Locality                               |              | Admin Division   |            | Longitude      |
| TIBETSHWANE   |                | Pan                                    |              |                  |            | Min.           |
| TILWANE       |                | Locality                               |              | region 1-M       | ladagaskar |                |
| TILWANE       |                | Locality                               |              | region2-M        | -          | Max.           |
| TLHAAKGAME    |                | River                                  |              |                  | laagasharr |                |
| TLHABYANE     |                | Wells                                  |              |                  |            |                |
| TLHABYANE     |                | Locality                               |              |                  |            |                |
| TLHAGALE      |                | River                                  |              |                  |            |                |
| TLHAGALE      |                | Locality                               |              |                  |            |                |
| TLHAREDINTLE  |                | Locality                               |              |                  |            |                |
| TLHAREDITELLE |                | Locality                               |              |                  |            |                |
| TSENATLUNG    | tn·/           | Japoint                                |              |                  | α / σο     | onyms          |
| TELLELE       | ιιμ./          | SCUIII                                 | U.UIIC       |                  |            | UTIVITIS       |

## What is coming up?

- Include various language skins starting with Arabic
- Social network presentation
- Additional functionalities such as statistics, base map based data entry
- Smart phone apps to help accurate data collection
- web portal to help dissemination

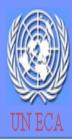

### GeoNyms

#### An opensource National toponyms gazetteer application

Home | Documentss » | Downloads » | Testimonials | Blog | Contact

#### what does it do?

It is designed to collect, maintain and share geographical Location names (toponyms) gazetteers following the UNGEGN(United Nations Group of Experts on Geographical Names) standard. It also has data verification and checking tools and mechnisms to ashure accuracy.

National of ces can setup the contains administrative division second state reflecting he in local approval procedure, angules pollen b the nationally and ingrnationally names are taken from.

more...

#### How is the Licencing?

It is a free opensource software shared on the bases of GLP. No fee is ansked for using, updating, and distribuiting, the only requirement is to report the updates made to the UNECA.

#### Any big System Requirment?

The Only requirment is Adobe AIR runtime for your operating system, whithout which you can not install the application.

The application uses an open source(free) database engine called SqlLite. Also uses Google Maps API for viewing and checking the location attributes on a Map. I have sed internet to the this Sality, but you can to all y on the rest of the applie tion from a usconnected computer.

more..

Download the latest:

GeoNyms 2.1

#### Who is behind it?

It is the Initiative of United Nations Economic Commission for Africa (UNECA), in particular ICT, Science and Technology Division(ISTD) the Geoinfo experts in the e-applciation section are undertaking the developemnt and mentenance of the system.

http://geoinfo.uneca.org/geonyms<sup>more</sup>

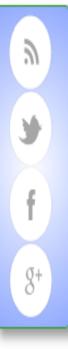

# Showcases from Madagascar and Egypt

# Who can you help?

- Evaluate the software and provide feedback to improve its usability
- Encourage member states (particularly in Africa) to signup for this program
- support implementation initiatives financially or any other
- Avail resources for workshops and promotional visits

### Contact

# Yoseph Mekasha,

- Cell: +251 924 402971
- Office: +251 115 443660
- Email: mekasha@uneca.org,
  - yoseph.mekasha@gmail.com,
- Twitter: @yoseph\_mekasha,
- Facebook: /yoseph.mekasha

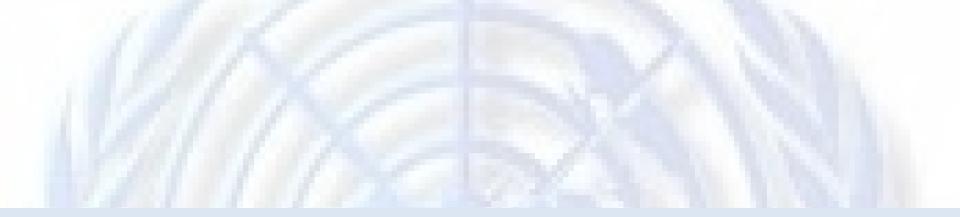

# Thank You,